# **Les Représentations graphiques<sup>1</sup>**

La présentation des résultats d'un programme informatique passe très souvent par une représentation graphique. A ce titre, Scilab dispose d'une multitude de commandes qui permettent :

- de représenter la courbe d'une fonction
- de dessiner la trajectoire d'un mobile
- d'obtenir le graphe d'une surface de l'espace
- d'organiser des données en histogramme, en diagramme circulaire, …
- d'animer un système dynamique
- $-$  etc  $\ldots$

# **Représenter une fonction**

Pour représenter une fonction *f* de R dans R, Scilab procède par interpolation linéaire d'une série de points. Il commence par calculer les valeurs de *f* pour des abscisses discrétisées *x*1, …, *xn* puis il dessine ces points en les reliant par des traits. La qualité de la représentation dépend donc du nombre de points.

Utilisation de plot2d pour le tracé d'une fonction *f* sur un intervalle *I* :

- On commence par créer un vecteur *x* qui rassemble les abscisses *x<sup>i</sup>* .
- On applique la fonction pour créer le vecteur  $y = f(x)$  des ordonnées  $f(x_i)$

- On utilise respectivement *x* et *y* comme premier et second arguments de la commande plot2d. Scilab ouvre alors une fenêtre de visualisation graphique (avec possibilité de zoom, de rotation, d'impression, …) et y trace le graphe de la fonction.

# **Exemple :**

Si on tape à l'invite les commandes suivantes :  $\left[-\right]$  -- $\left[\frac{0:0.1:}{\text{pi}}\right]$ ;  $\left(-\right)$ y1=sin(x);plot2d(x,y1)  $\left(-\frac{y}{2} = \exp(x/4) - 1; \frac{p}{q}(x, y^2) \right]$ On obtient la fenêtre graphique ci-contre.

#### **Remarques :**

 $\overline{a}$ 

- la commande clf permet d'effacer la fenêtre graphique.

- le vecteur des abscisses et celui des ordonnées doivent être de même taille.

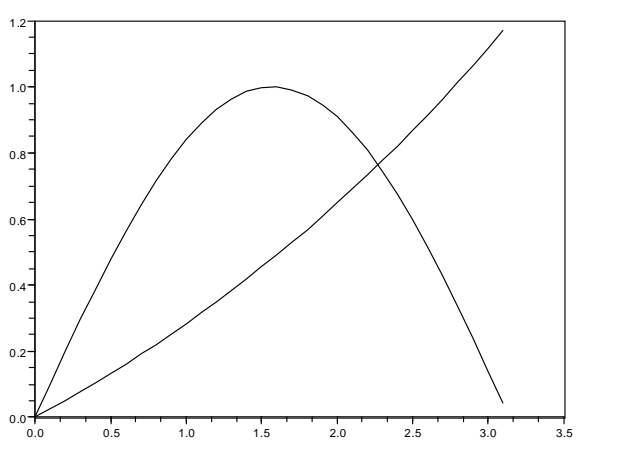

- la représentation d'une courbe paramétrée suit le même principe. Il faut alors construire les coordonnées  $(x(t); y(t))$  dans deux tableaux *x* et *y* puis appliquer de même plot $2d(x,y)$ .

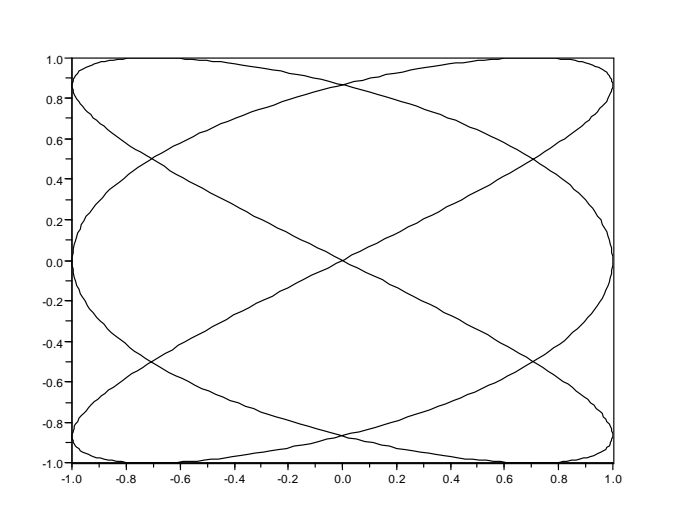

<sup>&</sup>lt;sup>1</sup> D'après un cours de BCPST donné au lycée Fénelon, Paris VI, disponible à *http://bcpst1.free.fr/infoBCPST1/index.html* 

#### **Exercice 1**

Utiliser Scilab pour représenter le support de l'astroïde, de la deltoïde, de la strophoïde et de la lemniscate, c'est-à-dire des courbes paramétrées définies respectivement par

$$
\begin{cases}\n x(t) = \cos^3 t \\
y(t) = \sin^3 t\n\end{cases},\n\begin{cases}\n x(t) = 2\cos t + \cos 2t \\
y(t) = 2\sin t - \sin 2t\n\end{cases},\n\begin{cases}\n x(t) = \frac{1 - t^2}{1 + t^2} \\
y(t) = \frac{1 - t^2}{1 + t^2}\n\end{cases}\n\begin{cases}\n x(t) = \frac{t}{1 + t^4} \\
y(t) = \frac{t^3}{1 + t^4}\n\end{cases}
$$

# **Exercice 2**

Un solide (planète, comète, …) soumis à une force gravitationnelle exercée par un objet stellaire (étoile, grosse planète, …) possède une trajectoire plane. Rapportant ce plan à un repère orthonormal direct  $(0, \vec{i}, \vec{j})$ , on admet que la position *M* du centre de gravité de ce solide est donné par la relation

$$
r = \frac{p}{1 - e \cos \theta}
$$

où *r* désigne la distance *OM*, θ est une mesure de l'angle orienté ( *i* → ,*OM*  $\Rightarrow$ ) et *p*, *e* sont des paramètres physiques que l'on appelle paramètre et excentricité de la trajectoire (*p et* e dépendent de la constante de gravitation universelle G et des masses respectives m et M du solide et de l'objet stellaire).

La trajectoire obtenue, lorsque  $\theta$  parcourt l'intervalle [0; $2\pi$ ], est alors une conique.

1) Montrer que les coordonnées  $(x(θ); y(θ))$  du point *M* sont :  $x(θ) = r\cosθ$  et  $y(θ) = r\sin(θ)$ .

2) On prend  $p = 1$ .

a) Tracer la trajectoire du solide pour *e* = 0,5. On obtient alors une *ellipse*.

b) Tracer la trajectoire du solide pour *e* = 1. On obtient alors une *parabole*.

c) Tracer la trajectoire du solide pour *e* = 2. On obtient alors une *hyperbole*.

# **Exercice 3 Promenades aléatoires**

Si on considère la suite des puissances de 3  $\frac{1}{2}$  et si on ne regarde que les chiffres après la virgule, on tombe

sur un problème que les mathématiciens ne savent pas encore résoudre : cette suite de nombres est-elle aléatoire ?

Afin d'illustrer cette question, vous devrez utiliser une méthode graphique :

Comment construire une promenade associée à une suite modulo 1 ?

• Le point de départ est le centre d'un cercle de rayon 1.

• A la première étape, on place le premier terme de la suite, suivant sa valeur, sur le cercle et l'on joint les deux points. L'angle permettant de repérer ce point étant proportionnel à sa valeur, modulo 1.

Exemple : si la première valeur est 3,258 968 … soit 0,258 968 … modulo 1, l'angle permettant de repérer ce point sur le cercle est  $0.258968... \times 2\pi$  rad

• Le dernier point dessiné devient le centre du nouveau cercle qui va servir à la deuxième étape et ainsi de suite…

Les schémas suivants présentent respectivement une promenade aléatoire des 3

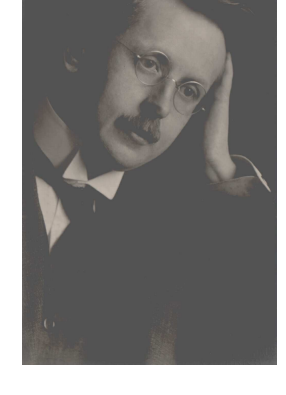

puissances de  $\frac{1}{2}$ , une autre sur les multiples de  $\sqrt{2}$  et enfin des puissances de  $\varphi = \frac{1}{2}$ 

$$
\frac{1+\sqrt{5}}{2}
$$
, le "nombre d'or".

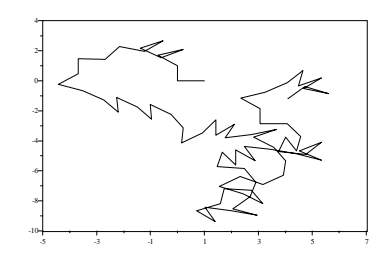

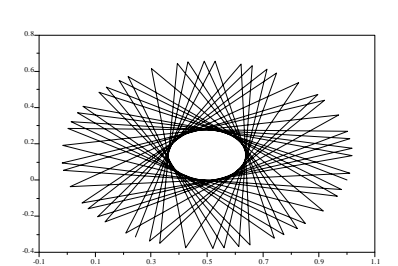

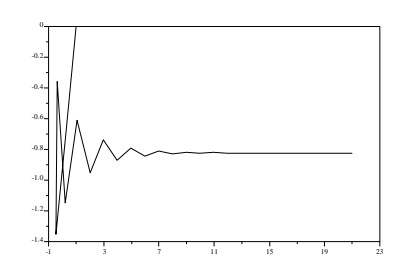